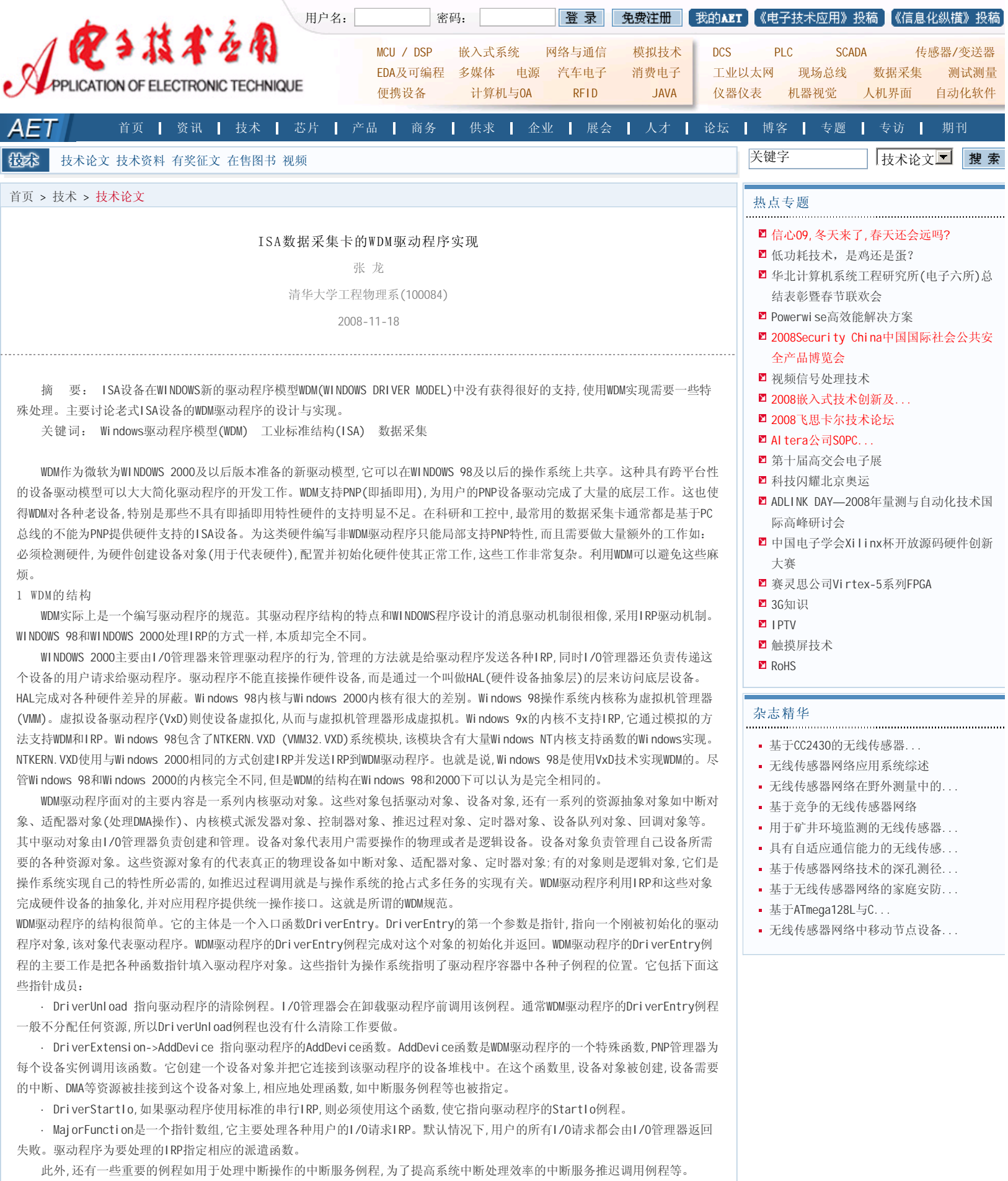

驱动程序的其余部分就是前面所指定的那些例程的实现。

2 为ISA设备分配资源

 虽然WDM驱动程序可以简化很多工作,但是给ISA设备编写WDM驱动程序也有困难。这个困难是ISA设备所需资源的分配问题。根 据PNP的规范,支持PNP的设备如PCI总线设备有相应的寄存器标识自己和自己可以接受的资源,如中断、端口范围、内存范围等,并且 有相应的逻辑支持配置资源。这使得操作系统启动过程中可以动态地规划和调整各个设备的资源而不需要用户的干预。为了使ISA 设备具有这种PNP的特性,可以通过PNP管理器和INF文件完成ISA设备的自动资源分配。PNP管理器(PNP MANAGER)依赖INF文件完成

PNP管理。INF文件为设备、设备驱动程序、操作系统的安装过程提供信息(包括PNP MANAGER)。为了兼容非PNP设备,INF文件支持几 个命令为设备分配资源。这些信息被提供给PNP管理器,并且被PNP管理器用来与系统其它部分协商以完成非PNP设备的自动资源分 配。LOGCONFIG为设备制定一个可选的资源设定。还有相关的IRQCONFIG、IOCONFIG、DMACONFIG、MEMCONFIG子命令,它们为设备指 定具体的可选资源。语法如下:

 $\lceil$ ] ConfigPriority= [DMAConfig=] [IOConfig=] [IRQConfig=] [MemConfig=] 其中CONFIGPRIOITY命令指定这个LOGCONFIG项的优先级。其余子命令表示设备选用的硬件资源。下面是一个例子: [CX2590.Install] ……;其它命令 LogConfig=CX2590\_DMA;指定配置项的名称 [CX2590\_DMA] **[2000]** ;配置项的名称 ConfigPriority=NORMAL ;配置的优先级 IOConfig=4@300-3ff%3ff(3ff::) ;指定IO范围 IRQConfig=4, 5, 9, 10, 11 ;指定可选的中断 DMAConfig=0, 1, 2, 3 ;指定可选的DMA 在INF文件中加入LOGCONFIG命令可以解决ISA总线设备资源的自动分配问题,就可以为ISA总线设备编写WDM驱动程序。 3 一个ISA设备WDM驱动程序的实现

 使用Numega公司的开发工具DriverStudio 2.01可以大大地简化驱动程序的开发过程。DriverStudio开发通用内核模式的开发 包是DriverWorks,DriverWorks是一个面向对象的工具包。它封装了比较底层的繁复操作,提供给开发者一个简洁的界面。同 时,DriverWorks和Visual C++有很好的接口: DriverWorks专门为Visual C++提供了一个专门开发WDM驱动程序的WIZARD。在WIZARD 指导下,开发者可以很容易地生成一个驱动程序的框架。开发者要作的工作就是根据特定硬件编写相应的代码。

 WIZARD生成的框架不仅包括设定设备的资源如中断、IO端口范围、内存范围;还包括自动生成驱动程序与应用程序的接口命令 及处理这些命令的处理函数,生成标准驱动程序的标准驱动程序例程;包括DriverEntry驱动程序入口例程、UnLoad卸载例程、 Dispach标准派发器例程、StartIO标准I/O传输例程、中断处理例程等。对于WDM驱动程序,包括生成驱动程序接口(WDM专有),设备 的符号连接,I/O传输方式以及WDM电源管理和处理PNP请求的IRP处理子程序。WIZARD完成后的代码主要包括两类,一类是驱动对象, 它构成了一个驱动程序的框架;另一类是驱动程序的设备对象。驱动程序对象负责创建并管理驱动程序设备对象。设备对象负责管 理硬件的各种资源如I/O、IRQ、DMA。它还负责处理各种IRP的例程。设备对象是系统所有I/O操作的基石,一个驱动程序必须有一个 或一个以上的设备对象才真正有意义。驱动对象和设备对象的关系很象WINDOWS系统中进程和线程的关系:进程是可执行代码(就是 线程)的框架。如果说驱动对象是WINDOWS中的进程,那么设备对象就像进程中的线程,它们完成实际的I/O操作。设备对象使用保护 成员变量来管理设备的资源,使用成员函数来处理各种IRP请求,并由这些函数完成实际的I/O操作。

 笔者开发的高速旋转机械监控与故障诊断系统采用的是北京大恒公司的具有FIFO(队列形式实现的缓存)的8路数据采集卡AC 1810。它的特点是由硬件自动完成采样操作:当FIFO半满的时候,系统产生中断通知用户取走数据;同时,硬件继续自动采样FIFO的 另一半。驱动程序的主要工作包括设计I/O读操作和中断服务操作。下面是WIZARD生成的驱动对象和设备对象的定义(只取主要部 分):

 // 驱动对象 class AC\_1810 : public KDriver { SAFE\_DESTRUCTORS public: virtual NTSTATUS DriverEntry(PUNICODE\_STRING RegistryPath); // 驱动程序的入口函数 virtual NTSTATUS AddDevice(PDEVICE OBJECT Pdo); // 完成设备对象和驱动对象的连接 ……

## };

 // 设备对象 class AC\_1810Device : public KPnpDevice { // Constructors public: AC\_1810Device(PDEVICE\_OBJECT Pdo, ULONG Unit); // 构造函数完成资源配置 …… public:

 BOOLEAN Isr\_Irq(void); // IRQ中断服务例程 virtual NTSTATUS Create(KIrp I); // 标准IRP处理函数

```
 virtual NTSTATUS Close(KIrp I); 
    // COMMENT_ONLY
    virtual NTSTATUS Read(KIrp I); 
    // COMMENT_ONLY
    virtual VOID StartIo(KIrp I); 
    // 开始I/O传输
   VOID Cancel QueuedIrp(KIrp I);
    // 判断传输IRP是否被取消
    VOID Invalidate(void); 
    // 释放资源例程
   virtual NTSTATUS DefaultPnp(KIrp I);
    // 处理默认的PNP操作
   virtual NTSTATUS DefaultPower(KIrp I);
    // 管理电源
   void SerialRead(KIrp I);
    // 完成实际的I/O操作
    NTSTATUS IOCTL_SETUP_Handler(KIrp I); 
    //采样参数设定
   NTSTATUS IOCTL REW Handler(KIrp I);
    // 开始/停止采样
    ……
    protected:
   KIoRange m_IoPortRange0;
    // 管理I/O资源
   KInterrupt m_Irq;
    // 管理中断资源
    ……
    };
    在实际操作过程中,采用中断读数的方法。在驱动程序中设置了两个缓冲区,一个前台缓冲区,一个后台缓冲区(用作后备缓冲
区),系统总是先使用前台缓冲区。当前台缓冲区已满而仍然未被读出,系统触发中断时,此时使用后台缓冲区。读数的方法很简单,
系统先读前台缓冲区的数据,只有当前台缓冲区未满而后台缓冲区满的时候才读后台缓冲区。这样可以保证采样数据序列的时间顺
序。
    具体实现如下:
    // ISR例程,完成数据从FIFO中读出
   BOOLEAN AC_1810Device:: Isr_Irq(void)
    {
    // 是否触发中断?未触发则返回,判断两个缓冲区情况,都满则返回
    ……
    // 前台缓冲区未满,使用前台缓冲区
    if(m_pBuffer->numused < MAX_READ_BUF ) {
              for( int i = 0; i < BLOCK_SIZE; i++){
                    m_pBuffer->buff[m_pBuffer->numused+i]
                         =READ_FIFO;
               }
    m_pBuffer->numused += BLOCK_SIZE;
    }
    else 
    // 完成其它情况的判断
    ……
    return TRUE; // 中断成功返回
    }
    当应用程序使用标准Win32 API对设备进行读操作的时候,I/O管理器通知驱动程序并触发对Read函数的调用。对于通常的串行
设备,在Read函数的最后排队IRP请求,此时系统就可以触发StartIO例程,并且保证这个过程是串行处理的。
    // 读例程,处理IRP_MJ_READ
   NTSTATUS AC_1810Device: : Read(KIrp I)
    {
    // 检查输入的合法性
         if ( I.ReadSize()< BLOCK_SIZE ) { 
               // 不合法返回错误代码
               I.Information() = 0;
               return I.PnpComplete(this,
```

```
 }
```
STATUS\_INVALID\_PARAMETER);

```
 // 读0字节,永远成功
    if (I.ReadSize() == 0){
               I.Information() = 0;
               return 
              I. PnpComplete(this, STATUS SUCCESS);
          }
    // 排队这个IRP触发StartIO,完成数据传输
   return QueueIrp(I, LinkTo(CanceIQueuedIrp));
    }
    // StartIo例程,完成I/O操作
   VOID AC_1810Device: : StartIo(KIrp I)
    {
    // 检测这个IRP是否被取消
      if (!I.TestAndSetCancel Routine(LinkTo(Cancel QueuedIrp), NULL, CurrentIrp()) )
            {
            return; // 取消则返回
  }
            switch (I.MajorFunction()){
            case IRP_MJ_READ:
            //这个函数按逻辑完成读操作
                Serial Read(I);
                 break;
                 ……
            // 开始处理下一个IRP
            PnpNextIrp(I); 
            break;
    }
    }
    ISA卡的WDM驱动程序的主体部分就完成了。它具有PNP功能,可以方便地安装卸载。在中断到来的时候,系统使用两个缓冲区完
成数据的传输,可以避免数据丢失。
    以上驱动程序是使用Numega公司的DriverStudio2.01版,结合Visual C++ 6.0,Microsoft Windows 2000 sp1 DDK开发调试通
过,并且成功地应用到实验室开发的高速旋转机械实时状态监控与故障诊断系统中,该系统界面友好高度可靠。同时由于加入了PNP
的支持,使得该系统的硬件安装卸载非常简便。这种技术可取代传统的以DOS为核心的工业用监控与故障诊断系统,具有广阔的应用
前景。
参考文献
1 Microsoft. Microsoft Winodows 98 DDK Document,1998
2 Microsoft. Microsoft Winodows 2000(build 1295) sp1 DDK Document, 2001
3 Walter Oney,Forrest Foltz. Programming the Microsoft Windows Driver Model[M] Microsoft Press,1999
4 Art Baker, 科欣翻译组.Windows NT设备驱动程序设计指南[M]. 北京:机械工业出版社,1997
5 Numega. Numega DriverStudio 2.01 DriverWorks Help,2001
在线联系
                                                                         添加到收藏夹
     关于"ISA数据采集卡的WDM驱动程序实现",我有如下需求或意向:
                                                                                  \left| \right|\overline{\mathcal{F}}提交
       用户名: 密码: 图 密码: 2000 金证码: 图 2000 金证码: 图 2000 次迎注册
相关应用
带有红外接口的移动式温度数据采集仪的研制
高速远程数据采集系统设计
基于USB2.0的桩基动态检测系统的数据采集设计
基于USB的实时数据采集系统及其在MATLAB中的应用
基于PCI 总线的多通道DMA传输
脑电物理头模型数据采集系统的研究
```
地址:北京海淀区清华东路25号电子六所大厦 联系电话: 82306084 / 82306085 传真: 62311179 京ICP备05053646号 推荐分辨率1024\*768 IE6.0版本

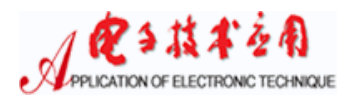